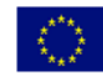

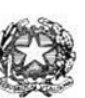

# Istituto di Istruzione Superiore "Enrico Fermi" - Alghero

Via XX settembre nº 229, 07041 Alghero - Cod. Mecc. SSIS027005, cod. Fiscale 92128480909 - tel. 079 984848 fax 079 984414 e-mail: SSIS027005@istruzione.it PEC: SSIS027005@pec.istruzione.it Sito Web: www.liceoalghero.edu.it

Sedi Associate: Liceo Scientifico "Enrico Fermi" - Liceo Classico "Giuseppe Manno" - Liceo Artistico "Francesco Costantino"

I.I.S. - "E. FERMI" - ALGHERO **Circ. n. 141** Prot. 0002241 del 10/02/2020 | **Alghero 10 febbraio 2020** (Uscita)

**Ai docenti dell'IIS Fermi Alghero Alla DSGA – Sito - Sede**

### **Oggetto: Indicazioni operative per effettuare la domanda di adesione alla riunione sindacale da ARGO SCUOLANEXT da PC [\(www.portaleargo.it\)](file:///C:/Users/patri/Desktop/circolari%202019-2020/www.portaleargo.it)**

In riferimento alla circolare n. 137, viste le richieste di alcuni docenti, si riportano le indicazioni operative per effettuare la domanda di adesione all'assemblea sindacale del 12.02.2020.

Viste le difficoltà incontrate, le domande potranno essere presentate entro le ore 9,00 di martedì 11.02.2020.

### **Procedure operative:**

- 1) Aprire il brower internet preferibilmente **Mozilla** (internet explorer, chrome, etc.) N.B. QUALORA NON SI RIUSCISSE A VISUALIZZARE LE RICHIESTE UTILIZZARE MOZILLA COME BROWSER.
- 2) Digitar[e www.portaleargo.it](file:///C:/Users/patri/Desktop/circolari%202019-2020/www.portaleargo.it) e selezionare l'applicazione SCUOLANEXT, per entrare direttamente nella pagina di login: [https://www.portaleargo.it/argoweb/scuolanext/common/login\\_form.jsp#](https://www.portaleargo.it/argoweb/scuolanext/common/login_form.jsp)
- 3) Collegarsi con le proprie credenziali
- 4) Una volta entrati nella propria area riservata selezionare la voce a sinistra "DATI DI SERVIZIO E CONTABILI"

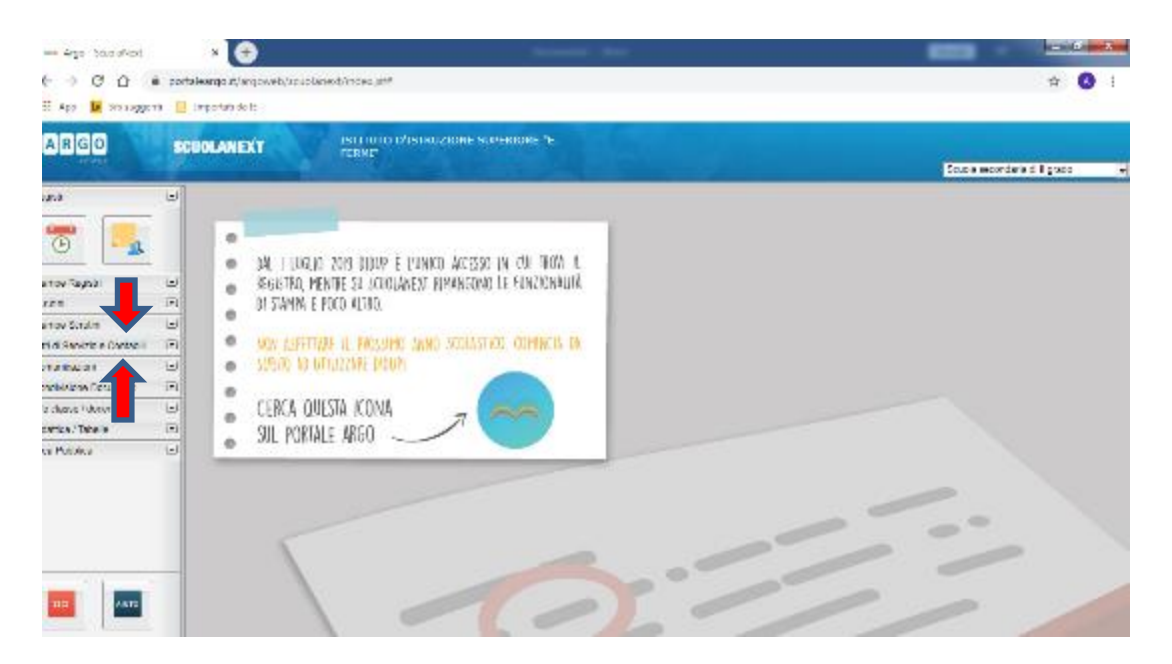

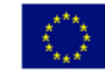

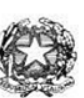

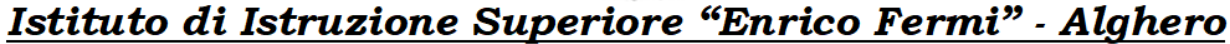

Via XX settembre nº 229, 07041 Alghero - Cod. Mecc. SSIS027005, cod. Fiscale 92128480909 - tel. 079 984848 fax 079 984414 Sito Web: www.liceoalghero.edu.it e-mail: SSIS027005@istruzione.it PEC: SSIS027005@pec.istruzione.it

Sedi Associate: Liceo Scientifico "Enrico Fermi" - Liceo Classico "Giuseppe Manno" - Liceo Artistico "Francesco Costantino"

5) Selezionare l'icona col simbolo in cui compare la chiocciola (@) rossa:

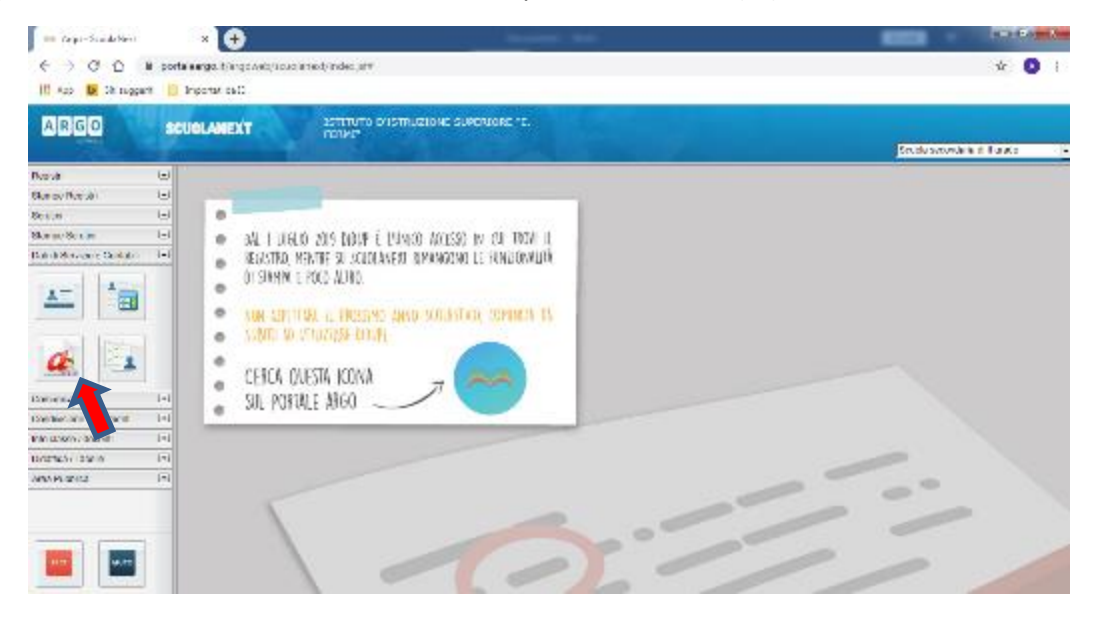

6) Si visualizzerà la seguente schermata. Per effettuare una nuova richiesta di congedo bisognerà premere sul pulsante bianco e verde in alto a destra con scritto "NUOVA RICHIESTA"

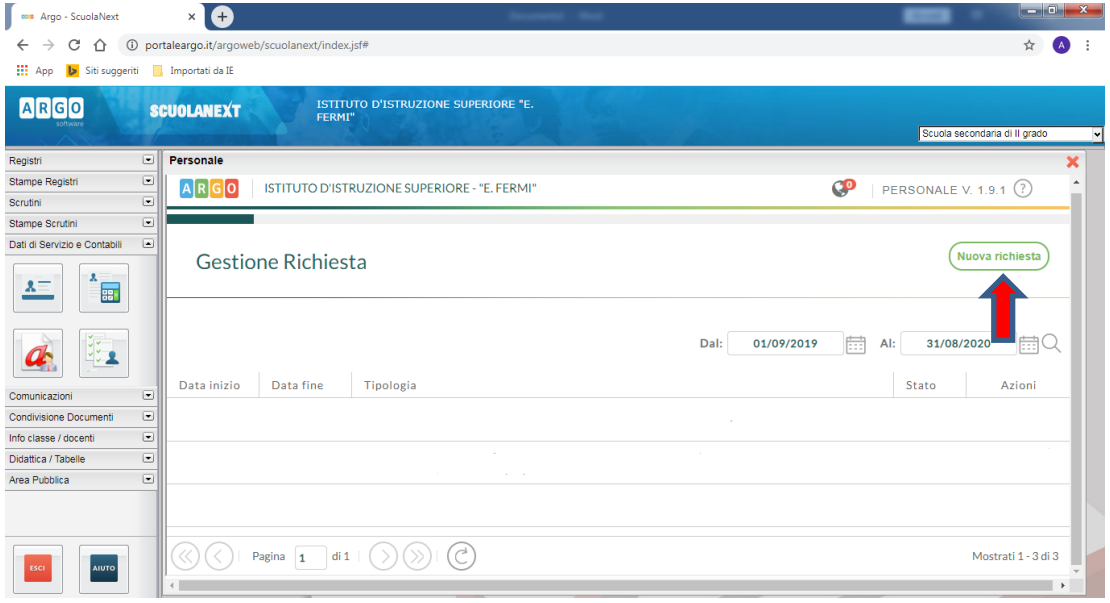

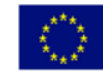

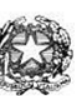

# Istituto di Istruzione Superiore "Enrico Fermi" - Alghero

Via XX settembre nº 229, 07041 Alghero - Cod. Mecc. SSIS027005, cod. Fiscale 92128480909 - tel. 079 984848 fax 079 984414 Sito Web: www.liceoalghero.edu.it e-mail: SSIS027005@istruzione.it PEC: SSIS027005@pec.istruzione.it

Sedi Associate: Liceo Scientifico "Enrico Fermi" - Liceo Classico "Giuseppe Manno" - Liceo Artistico "Francesco Costantino"

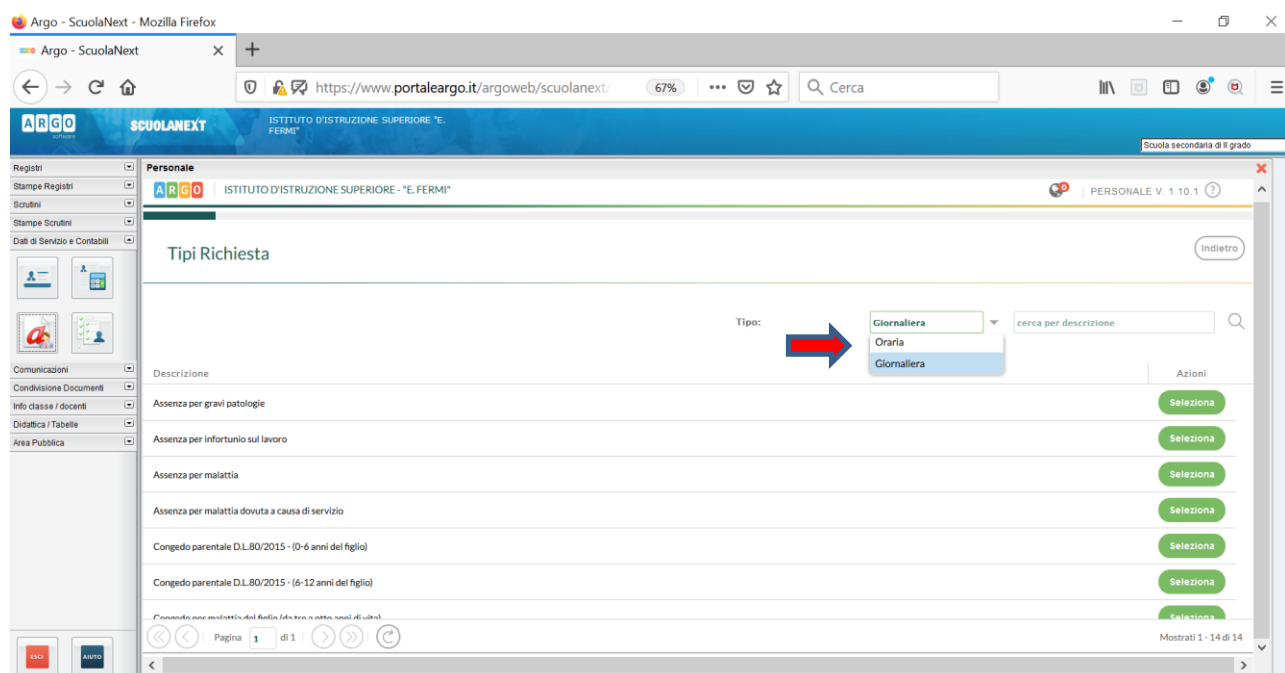

#### 7) Dal Menu a tendina, indicato con la freccia rossa, selezionare "ORARIA"

8) Dall'elenco che compare in basso selezionare "Partecipazione ad assemblea sindacale", premendo il pulsante bianco e verde indicato dalla freccia rossa in figura.

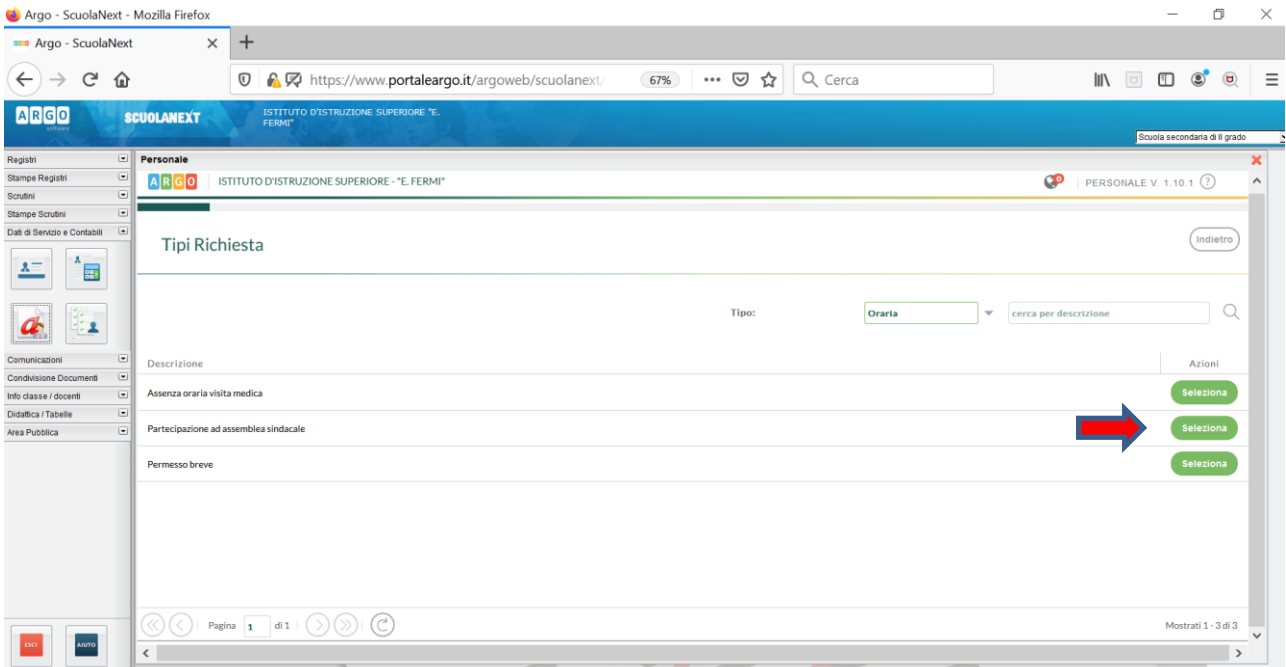

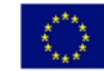

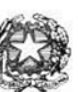

## Istituto di Istruzione Superiore "Enrico Fermi" - Alghero

Via XX settembre nº 229, 07041 Alghero - Cod. Mecc. SSIS027005, cod. Fiscale 92128480909 - tel. 079 984848 fax 079 984414 Sito Web: www.liceoalghero.edu.it e-mail: SSIS027005@istruzione.it PEC: SSIS027005@pec.istruzione.it

Sedi Associate: Liceo Scientifico "Enrico Fermi" - Liceo Classico "Giuseppe Manno" - Liceo Artistico "Francesco Costantino"

9) Compilare obbligatoriamente i campi contrassegnati con asterisco e premere il pulsante "SALVA" (indicato dalla freccia azzurra) e poi " INOLTRA" (indicato dalla freccia rossa)

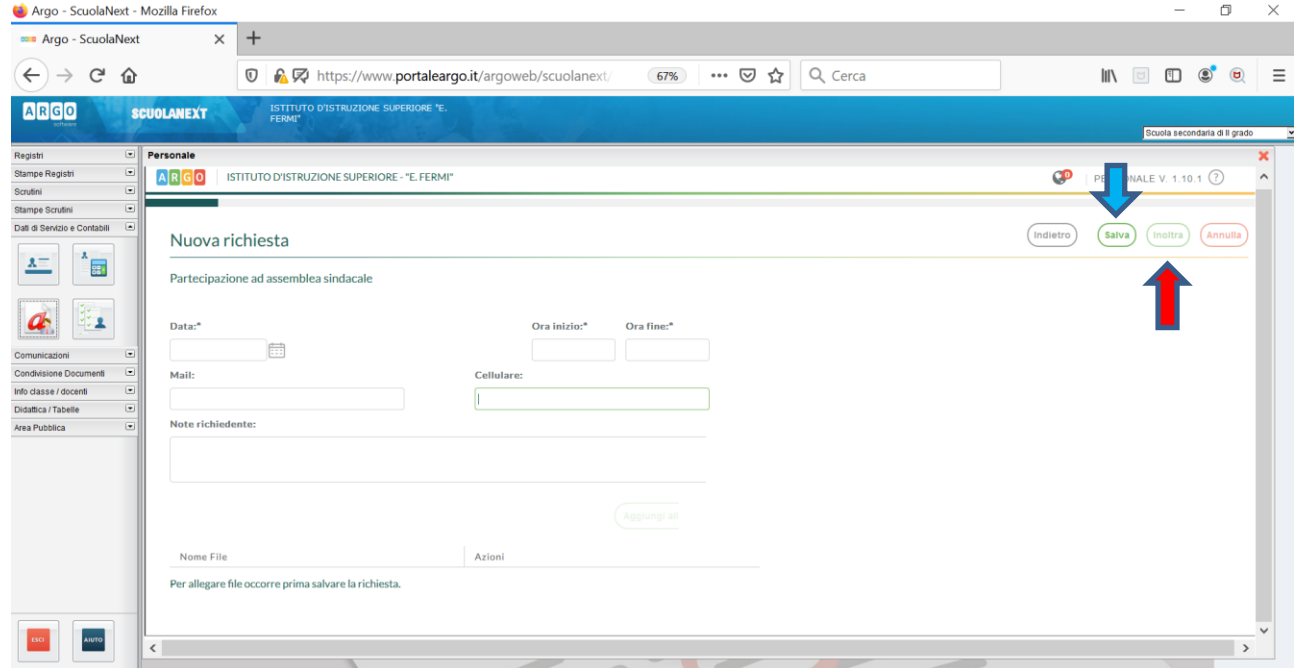

In tale modo la richiesta di adesione alla riunione sindacale risulta inoltrata alla scuola.

Il Dirigente Scolastico

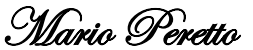

Documento firmato digitalmente ai sensi del C.A.D. e disposizioni ad esso connessi